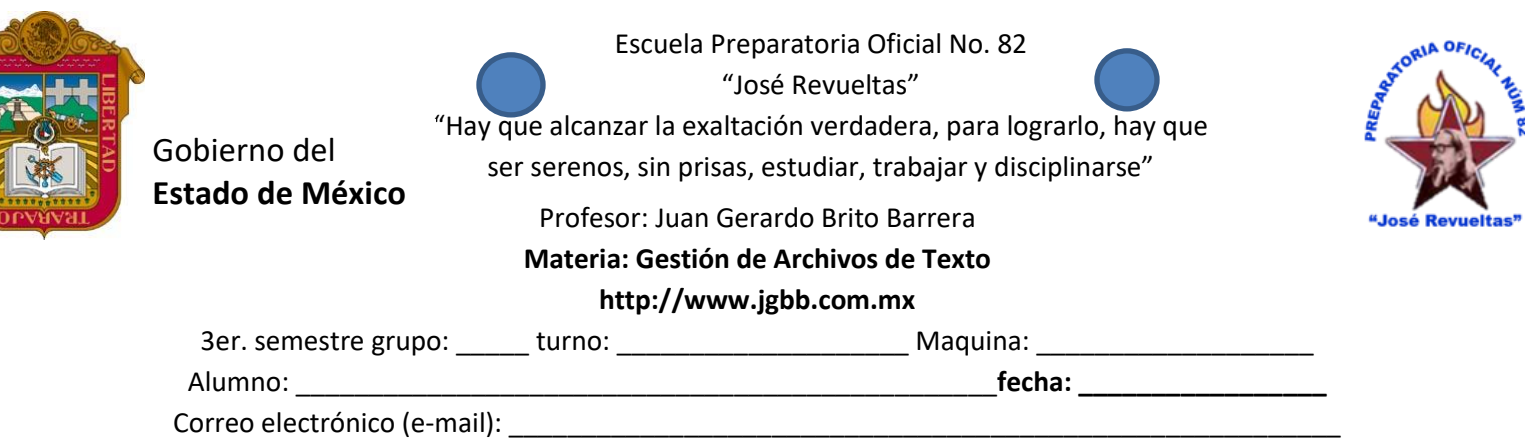

## **Actividad de leamos Juntos**

**Competencia alumnos:** Relaciona la lectura de leamos juntos Los Archivos Digitales. Una visión integradora (introducción) con un formulario.

Para la realización del formulario de leamos juntos realiza lo siguiente:

Entra a nuestra página web: jgbb.com.mx

Clic en Gestión de archivos de texto

Clic en 1er. Bimestre

Clic en **descargar** la lectura de leamos juntos

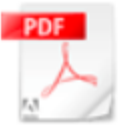

**Leamos Juntos** Los Archivos Digitales. Una visión integradora (introducción) Leamos Juantos III-1.pdf

Documento Adobe Acrobat 280.7 KB

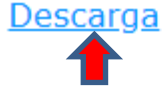

Lee el documento con detenimiento y realiza lo siguiente: Entra a Google Classroom de la siguiente forma: Entra a Google Chrome y dale clic en Gmail

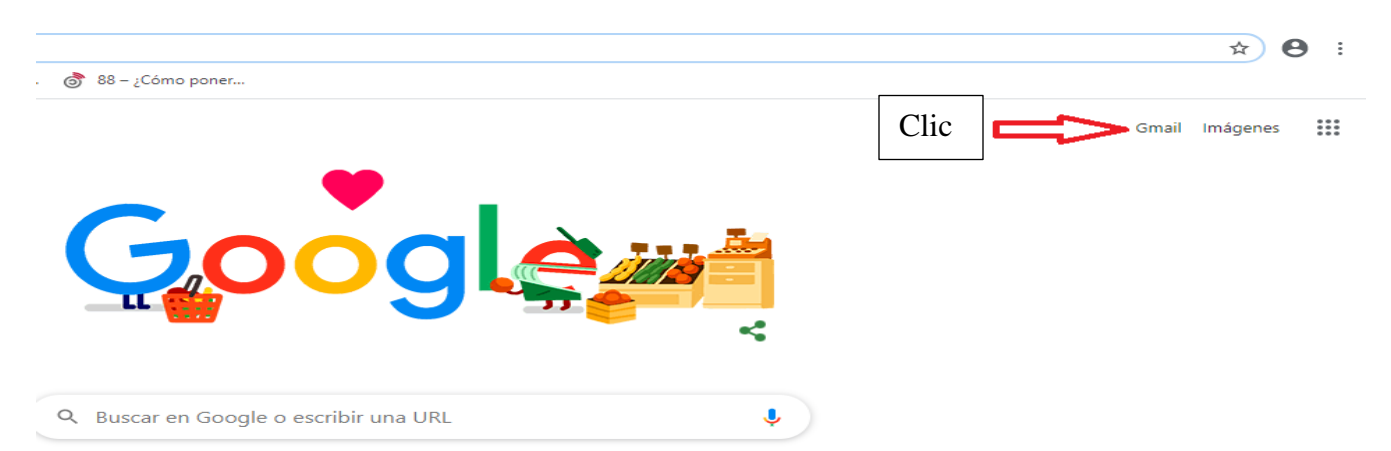

Posteriormente te pedirá tu correo electrónico, escribe el institucional, el que te dio tu orientador.

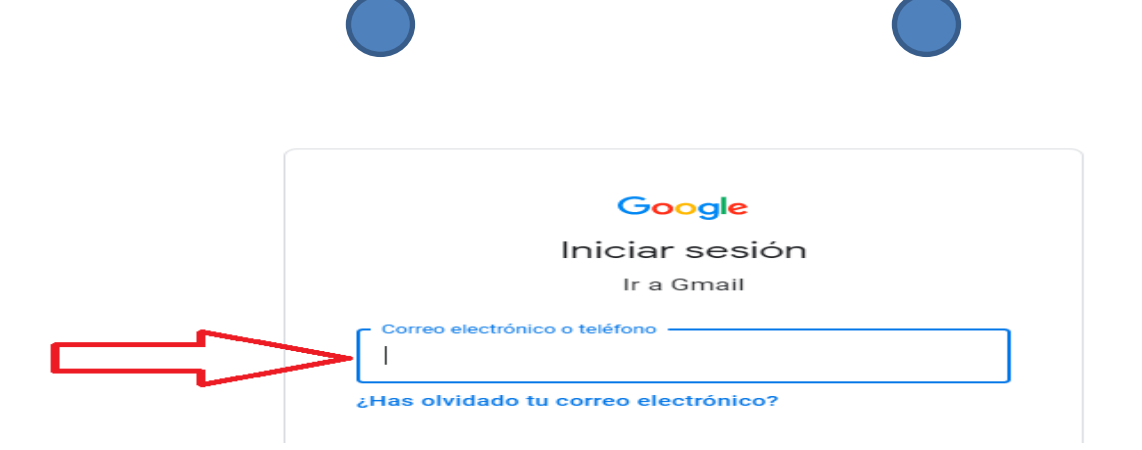

Después de escribir tu Gmail dale clic en siguiente

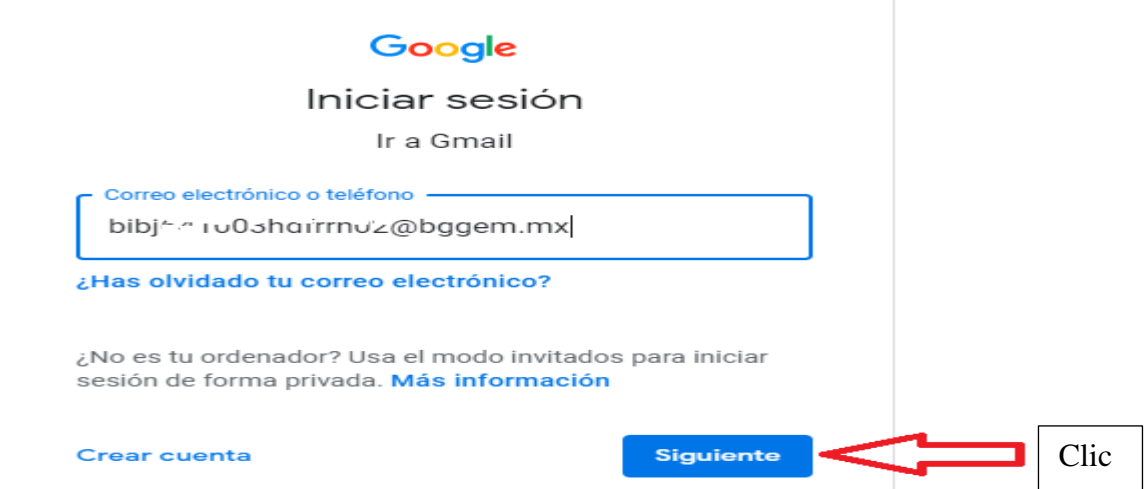

Te pedirá tu contraseña: la escribes y le das clic en siguiente.

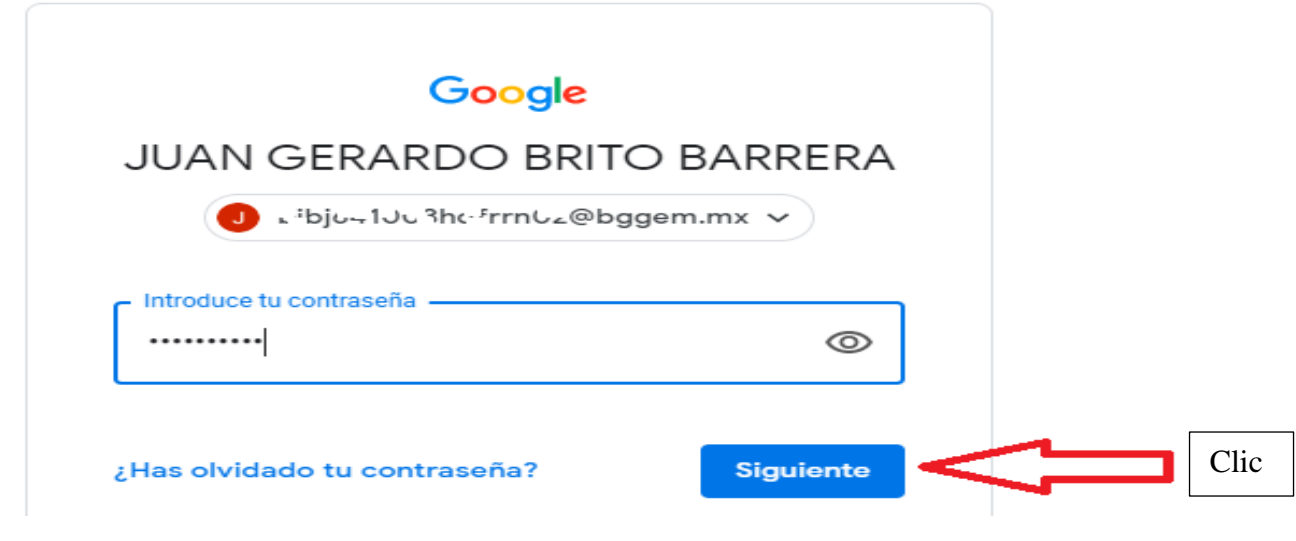

Por último, le das clic en donde en el menú donde están los 9 puntos, luego clic en classroom.

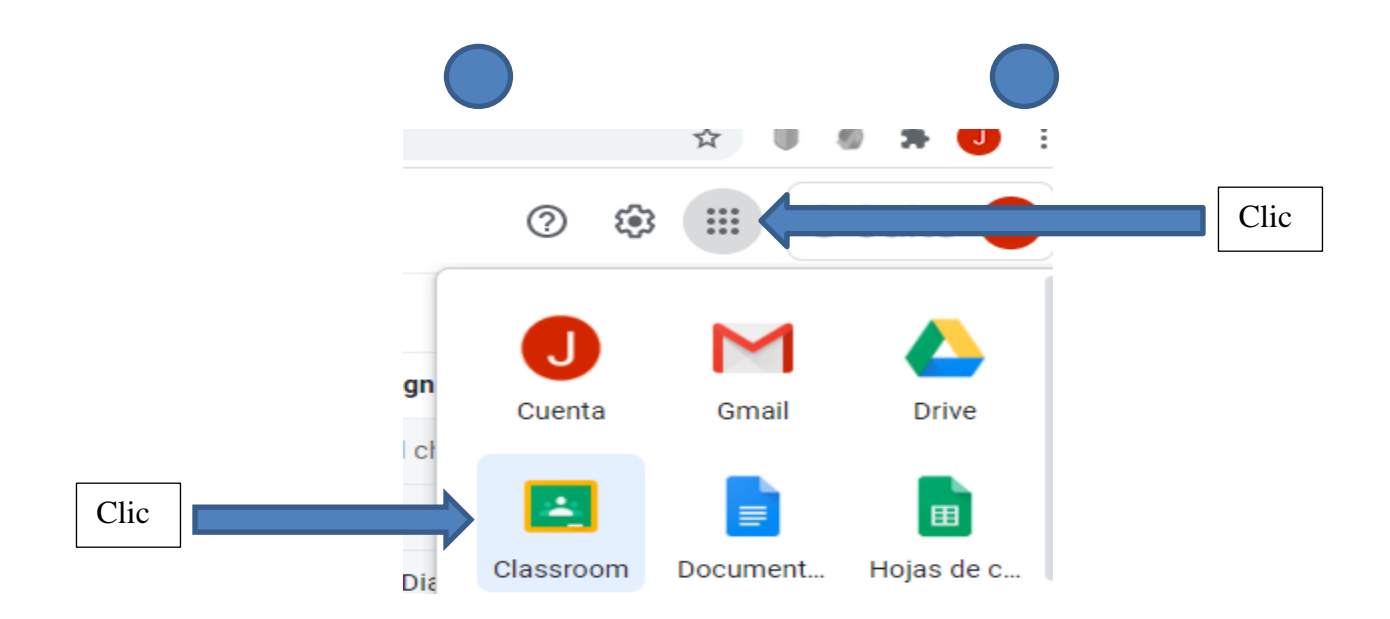

Seleccionas la materia, como la que te presento a continuación:

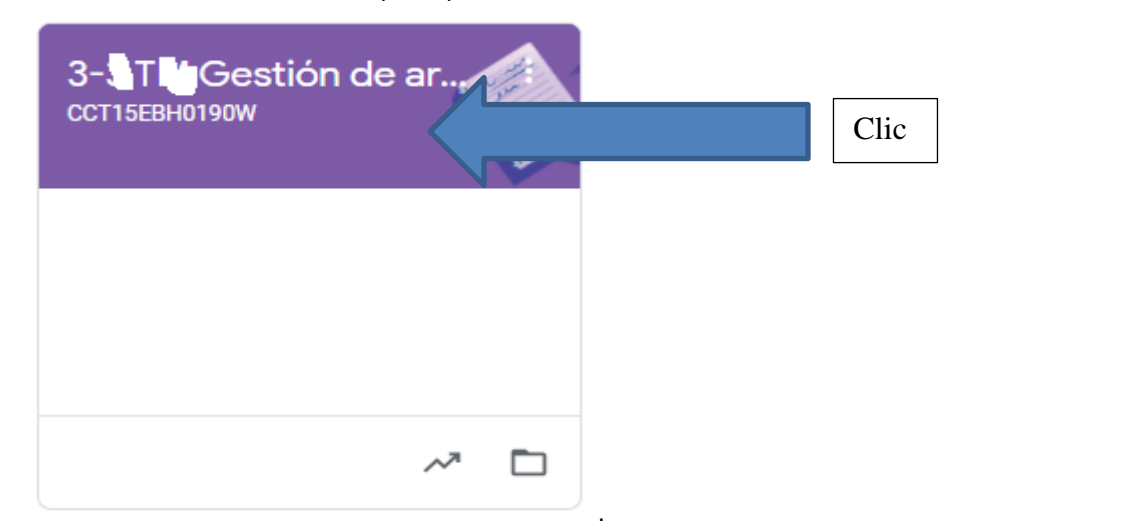

Ahora dale clic en la materia, clic en trabajo en clase, clic en el leamos juntos y clic en el formulario de leamos juntos.

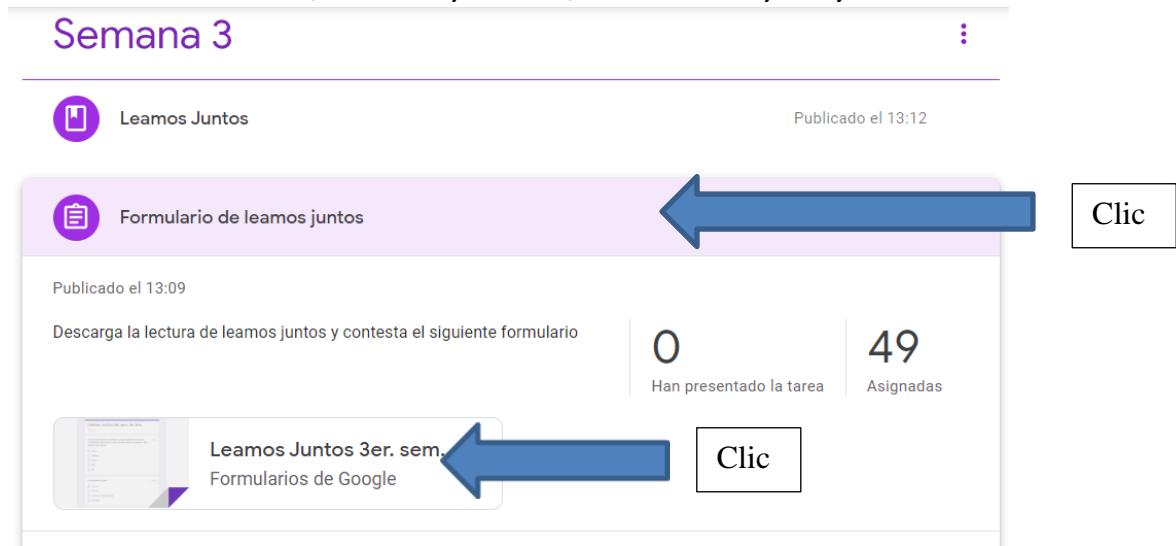

En este cuestionario te preguntará lo relacionado con la lectura de Los Archivos Digitales. Una visión integradora (introducción).